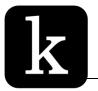

# **Movies for Tablets**

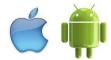

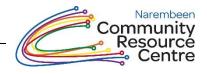

#### Kanopy

Watch 4 films per month. Play credits reset on the 1<sup>st</sup> of each month. You must be online to watch a film.

Please note: Streaming films uses a large amount of data.

- One Hour of video can use between 1-3 GB of data.
- If you have a small data plan 2GB per month then this service is not recommended

•

#### You will need:

- An email address
- Narembeen Library Card
- iPad users Apple ID (iTunes email and password)
   Android (other tablets) Google Account (AKA Gmail): Username & Password

# Step 1: Install App

# Apple® Devices (ie. iPad)

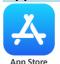

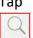

Tap "App Store" icon

Tap the magnifying Glass

Type: Kanopy

## Android® (ie. Samsung, Levono, Huawei)

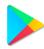

Tap the "Play Store" icon

Tap the magnifying Glass

Type: Kanopy

Play Store

Tap "GET" or "INSTALL"

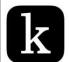

#### Kanopy

Thoughtful Entertainment

\*\*\*\* 4.97K

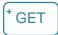

# Step 2: Create a Kanopy Account

- Open App
- Tap "Get Started" tap "Find Library"

# Do you have a library card?

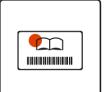

First, find your public library. Then, enter your library card information. If you don't have one yet, we'll help you get one.

# **Find Library**

- Type Narembeen
- Tap Suggested: Narembeen Public Library (WA)
- Tap Add library card
- Fill in your: **Name**, **Email** details. **Password** can be whatever you choose, it doesn't have to be same as what you use to log into your email.
- Tap Sign up

**Remember:** Your email address will be how you log into **Kanopy** from now on.

?

If you have any issues, call the CRC - 9064 7055

# NAREMBEEN LIBRARY MEMBERSHIP CARD 'If you read the books that everyone else is reading, you can only think what everyone else is thinking"

Your library number

#### Step 3: Choose a Film **BROWSE HOMESCREEN** OPTION 1:

The home screen is a great place to pick a film. If you have used Netflix it is very similar.

- Scroll down to see a selection of the film collections
- Scroll across within each category.
  - Tap See More> to see all films in the category

**NB:** Featured Collections change frequently

## OPTION 2: BROWSE ALL SUBJECTS

Dive deeper & into more specific categories & sub-categories

- Tap **menu button**
- Tap a subject
  - Eg. Movies
- Tap sub-category
- - o Eg. Comedy, Short Film, TV Series,

## Go deeper

- Tap Movies
- Tap World Cinema
- Tap See More>
- Tap Films from Africa
- Tap "+ Explore" at Top-Right

#### OPTION 3: **SEARCH**

Tap Magnifying Glass to type a search

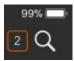

# Other Tips: Do you have limited internet? HOW TO USE LESS DATA

## Tip 1: Use Wi-Fi ONLY

If your device has it's own internet (mobile data OR Cellular Data) decide whether to use it or only Wi-Fi.

- Tap **Menu** Button
- Tap Settings
- Tap Cellular Data

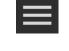

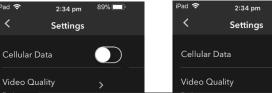

## Tip 2: LOWER VIDEO QUALITY USE

- Tap Menu Button
- Tap Settings
- Tap Video Quality

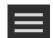

#### To use less data:

Tap Basic

Last Edited: 08/04/2020 (MW) **Document ID: LIB-003348** Path:

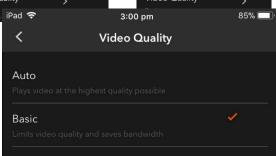

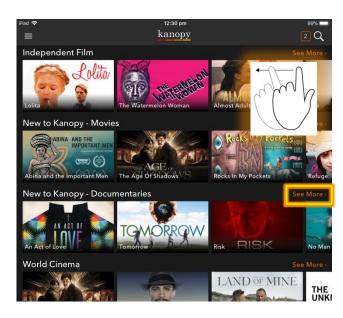

# **Unlimited Collections:**

- Credit-Free Viewing
- Great Courses
- Kids

## MORE HELP AVAILABLE IN THE APP

- Tap Menu Button
- Tap **Settings**
- Tap Help Centre

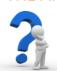

Start watching some great films!

Teach a friend how to enjoy them too!

Last Edited: 08/04/2020 (MW) **Document ID: LIB-003348** Path: